# Executive Order 17-09: Coordination of Vendor Payments

MAY 15, 2018

#### Background

- Secretary of State audit recommendation
  - ▶ 1997, 2004, 2015
- Legislative interest in collecting liquidated and delinquent accounts
  - Legislative Sessions 1999-2017
- Governor's interest in collecting liquidated and delinquent accounts
  - Executive Order 17-09

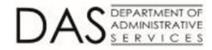

#### Executive Order 17-09

- Section V: Coordination of vendor payments
  - Recoup liquidated and delinquent debt owed by vendors by means of reducing state agencies' payments to such vendors
- Implementation considerations
  - System challenges preventing offset
  - Data match processes
  - Administrative hold/garnishment
- Oregon Department of Transportation pilot

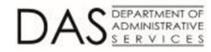

#### Agenda

#### DAS SFMS R\*STARS Process Part 1

- SFMA data match process
- A/P transaction processing
- DOR Revenue Online Vendor Payment Notification
  - Using Revenue Online to notify DOR of debtor/vendor matches
  - How to retrieve vendor submission response
- DAS SFMS R\*STARS Process Part 2
  - ► A/P transaction processing based on the vendor submission response
- Security Access: R\*STARS
- Security Access: Revenue Online
- Closing: Implementation Preparation

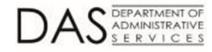

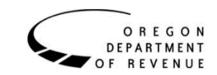

#### Applicability

- All debtors included on the debtor list have debts that may be collected via garnishment
- Agency management is responsible for determining whether a vendor payment shall be garnished
  - Agency management shall apply good judgment and independent thinking when determining not to garnish
  - Agency management must document the basis for the decision
- Resources for determining garnishment applicability
  - Federal law or regulation
  - Oregon Revised Statute
  - Oregon Administrative Rule

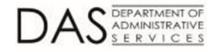

## DAS SFMS

**R\*STARS PROCESS PART 1** 

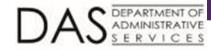

#### R\*STARS Process Part 1

#### SFMA programming

- Pick up DOR debtor list daily
- Compare current and prior day interface files to determine what changed
- Inactivate profiles associated with vendors on the DOR debtor list nightly
- Agency A/P transaction processing
  - Transactions associated with these inactive vendors will error
  - Review 51/52 screen for inactivation reason

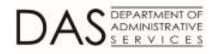

#### Sample Error Transaction

| S505 UC: 84 STATE OF OREGON 02/05/18 03:15 PM                               |
|-----------------------------------------------------------------------------|
| LINK TO: PRE-ENC/ENC/EXPEND TRANSACTION ENTRY NOTE: N PROD                  |
| BATCH: AGENCY 107 DATE 020618 TYPE 4 NO 001 SEQ NO 00001 MODE EDIT AND POST |
| DOC DATE: 020518 EFF DATE: 020618 DUE DATE: 020518 SERV DATE: 020518        |
| CUR DOC/SFX: VP391851 001 REF DOC/SFX: EE007035 001 MOD: AGENCY: 107        |
| TRANS CODE: 225 VOUCHER PAYABLE - ENCUMBERED                                |
| INDEX:                                                                      |
| PCA: 12370 COO - CRIMINAL JUSTICE POP FORECAST - GF AY: 19                  |
| COMP/AGY OBJ: 4200 4200 OFFICE SUPPLIES                                     |
| AMOUNT: 0000000100.00 RVS: DISC: 1099: FO: PDT:                             |
| DOC COUNT: DOC AMT: 000000100.00 DOC AGY: 107 CI: PROP #:                   |
| INV #: DT: DESC: TEST W/ INACTIVE VENDOR                                    |
| VEND/MC: 3987654321 000 NM:                                                 |
| CONT NO: ADDR 1:                                                            |
| WARR NO: ADDR 2:                                                            |
| APPN NO: 89901 ADDR 3:                                                      |
| FUND: 7180 ADDR 4:                                                          |
| GL AC/AGY: CITY: ST: ZIP:                                                   |
| GRANT NO/PH: SUB GRANTEE: PROJ NO/PH:                                       |
| MPCD: AGY CD-1: 2: 3: 00401 G38: RTI:                                       |
| EEA VENDR STATUS NOT "A" E83 VEN NAME REQUIRED E87 VENDOR ADDR REQUIRED     |
|                                                                             |

F1-HELP F3-RTI F4-EDIT F5-PRIOR F6-BALANCING F7-DETAILS F9-INTERRUPT F10-SAVE F11-SAVE/CLEAR F12-HEADERS CLEAR-EXIT

EPARTMENT OF

#### 51/52 Screen

| S052 UC: 17      | STATE OF OREGON 02/05/18 03:16 PM                             |
|------------------|---------------------------------------------------------------|
| LINK TO:         | SYSTEMWIDE VENDOR PROFILE PROD                                |
| VENDOR NO:       | 3987654321 NAME CONTROL: MOUS                                 |
| VENDOR NAME:     | MICKEY MOUSE                                                  |
| SEARCH NAMES:    | MICKEY MOUSE                                                  |
|                  | MOUSE, MICKEY                                                 |
| ALT VENDOR/FID:  | 1099 IND: Y FEI/SSN IND: S REASON CODE: ADD                   |
| VENDOR TYPE:     | 7 OWNRSHP CD: I TIN MATCH: 6 TIN: 007654321                   |
| ADDRESS:         | 1000 UPPER DISNEY LN                                          |
|                  |                                                               |
|                  |                                                               |
|                  | *PLEASE CONTACT DOR*                                          |
| CITY: DISNEY     | ST: OR ZIP: 98765 CNTRY:                                      |
| VENDOR CONTACT:  | CONTRACTOR /ADD ACH TAX OFFSET EXMPT: N                       |
| TELEPHONE:       | 503 987 6543 EXT: FAX: HOLD RSN:                              |
| PDT: DA EMAIL:   | PNI: N                                                        |
| AGY: 107 COM     | NTACT: DEBBIE KIRK PHONE: 503 378 3126                        |
| UPDATED BY: DAF  | JDOR DIR DEP DATE: 10292015                                   |
|                  |                                                               |
| W9 REQUEST DATE: | : BU/WH EFF DATE: STATUS CODE: I                              |
| EFF START DATE:  | : 08262014 EFF END DATE: LAST PROC DATE: 11292017             |
| Z06 RECORD SUCCE | ESSFULLY RECALLED                                             |
|                  |                                                               |
| F1-HELP F3-DEL H | F5-NXT F6-51 F9-INT F10-SAVE F11-SAVE/CLR ENTER-INQ CLEAR-EXT |

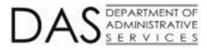

#### 9

#### R\*STARS Process Part 1 (cont.)

- Agency management shall determine if the <u>payment</u> is subject to garnishment
  - For example, worker's compensation payments and unemployment benefits are <u>not</u> subject to garnishment (additional examples available in ORS 18.845)
  - Federal grant payments are <u>not</u> subject to garnishment
  - Federal fund payments (not affiliated with a grant) may be subject to garnishment
- If the payment is <u>NOT</u> subject to garnishment, send request to SFMS to temporarily activate the vendor
- If the payments <u>IS</u> subject to garnishment, notify DOR of the debtor/vendor match via Revenue Online

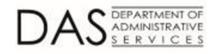

# Revenue Online

VENDOR PAYMENT NOTIFICATION

#### Outline

- Getting to Revenue Online (ROL)
- Submitting vendor information
- Retrieving the vendor submission response

12

- Managing additional logons
  - Adding additional logons
  - Editing additional logons

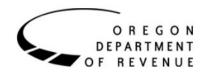

#### Getting to Revenue Online

- 1. Access
  - <u>www.oregon.gov/dor/</u>, and click the Revenue Online button.
- 2. Revenue online opens.
  - <u>https://revenueonline.dor.or</u>
    <u>egon.gov/tap/\_/</u>
  - Enter the Username and password provided to you by DOR. <u>Do not</u> click the Don't have a login? Sign up now hyperlink.

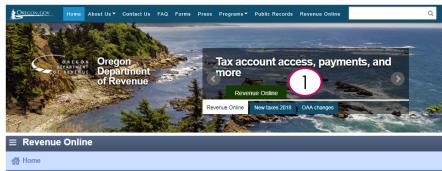

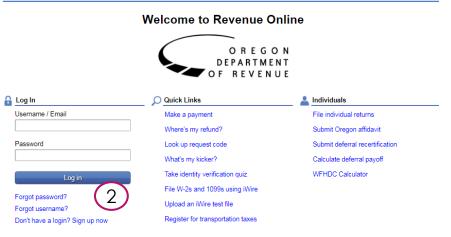

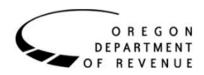

### Submitting Vendor Information

1. Log into ROL.

OREGON DEPARTMENT OF REVENUE

- 2. Access the Garnishment Access account.
- 3. From the I Want To section, click Submit Vendor Information.
- 4. Agency information may be overridden.
  - By default, the customer level name and address are prepopulated.
  - It is not necessary to override the agency information because the response is returned electronically.

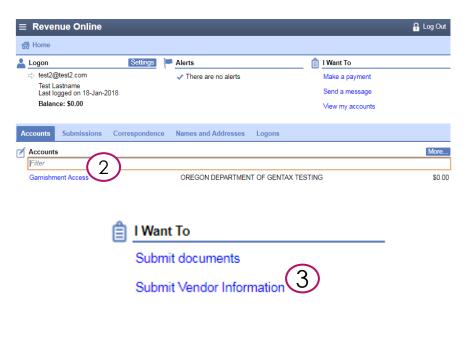

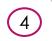

Agency Information

Contact Name Test Lastname

Agency Name OREGON DEPARTMENT OF GENTAX TESTING

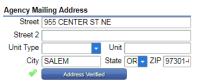

#### Submitting Vendor Information (cont.)

#### 5. Enter the **Vendor Information**.

- Enter the **Vendor Name** as it appears in your system.
- Select the appropriate Id Type. (SSN or FEIN)
- Enter the Vendor ID number. (SSN or FEIN)
- Enter the total Amount Payable to Vendor.
- 6. Enter the **Vendor Address**.
- 7. Verify the Address.

OREGON

REVENUE

- Select one of the Verified or As Entered options.
- 8. Click the **Submit** button.
- 9. A Confirmation window opens. Click the **OK** button.
  - You will also receive a confirmation email.

#### Vendor Information

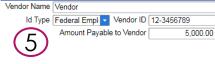

#### Vendor Address

|   | Street   | 1110 CENTER ST         | NE     |        |        |             |
|---|----------|------------------------|--------|--------|--------|-------------|
|   | Street 2 |                        |        |        |        |             |
| 1 | t Type   | -                      | Unit   |        |        |             |
|   | 5)City   | SALEM                  | State  | OR -   | ZIP    | 97301-1     |
|   | 0        | Click Here to Verify A | ddress | Addres | s must | be verified |

| Address Search               |                                       |  |  |  |
|------------------------------|---------------------------------------|--|--|--|
| Country USA                  | +                                     |  |  |  |
| Single Line 1110 CEI         | ITER ST NE SALEM OR 97301             |  |  |  |
| Attention                    |                                       |  |  |  |
| Address needs to be verified |                                       |  |  |  |
| Select Address               |                                       |  |  |  |
| Select As Entered            | 1110 CENTER ST NE SALEM OR 97301      |  |  |  |
| Select Verified              | 1110 CENTER ST NE SALEM OR 97301-2523 |  |  |  |

#### Retrieving the Vendor Submission Response

- 1. When DOR processes the request, you will receive an email confirmation instructing you to access ROL to view the results.
- 2. Log into ROL and access the Garnishment Access account.
- 3. From the **Account Alerts** section, click the unread message hyperlink.
- 4. Click the **Subject** hyperlink for the message you'd like to view.
  - If a garnishment has been ordered, a .pdf will be included in the Attachments section of the message.
  - If a garnishment has not been ordered, you can proceed to processing your payment.

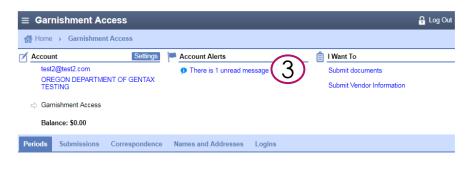

| Unread <sup>1</sup> | Inbox Outbox      |    |              |   |                  |          |               |         |
|---------------------|-------------------|----|--------------|---|------------------|----------|---------------|---------|
| Unread              |                   |    |              |   |                  | Send Mes | sage Mark All | As Read |
| Filter              |                   |    |              |   |                  |          |               |         |
| Posted              | Subject           |    | h            | d | Name             | Period   |               |         |
| 19-Jan-2018         | Vendor Submission | 4, | n Identifier |   | OREGON DEPARTMEN |          | Mark As Read  | Delete  |

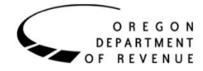

### Retrieving the Vendor Submission Response (cont.)

- If you have a question regarding the web message, please contact the agent via their direct line.
  - Phone numbers are listed in the agent's email signature within the body of the web message.
- If a payment is being sent to DOR, the Garnish ID from the garnishment <u>MUST</u> be referenced in the Invoice Description field.
  - Additional information will be discussed in R\*STARS Process Part 2.

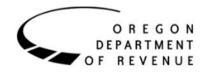

## DAS SFMS

R\*STARS PROCESS PART 2

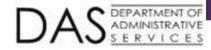

#### R\*STARS Process Part 2 (cont.)

#### ▶ If DOR does not issue a garnishment:

- The agency sends a request to the SFMS Vendor Desk requesting the vendor profile to be temporarily activated
- ▶ If DOR issues a garnishment:
  - The agency creates mail code 444 (special mail code for payments collected by DOR)

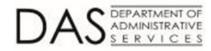

#### Setup Mail Code 444

| S051 UC: 84         | STATE OF               | OREGON              | 02/06/18 09:13 AM   |
|---------------------|------------------------|---------------------|---------------------|
| LINK TO:            | VENDOR MAIL C          | ODE PROFILE         | PROD                |
| VENDOR NO: 398765   | 54321 MICKY MOUSE      |                     |                     |
| MAIL CODE: 444 N    | JAME: DEPARTMENT OF RE | VENUE               |                     |
| SEARCH NA           | MES: DOR GARNISHMENT   |                     |                     |
|                     | DOR GARN               | MOUSE,MI            | CKY,                |
| ADDRESS: GAR        | NISHMENTS              |                     |                     |
| PO                  | BOX 14725              |                     |                     |
|                     |                        |                     |                     |
|                     |                        |                     |                     |
| CITY: SAL           | EM                     | ST: OR ZI           | P: 97309            |
| COUNTRY:            | RE                     | GION: TAX RAI       | E:                  |
| UPDATE REASON: ADD  | OWNERSHIP              | CODE: I LICENS      | E:                  |
| VENDOR CONTACT: HTT | PS://REVENUEONLINE.DO  | R.OREGON.GOV FAX:   |                     |
| TELEPHONE:          | EXT:                   | ALT VEND NAME: I LI | R DATE:             |
| PDT: MA EMAIL: STA  | ATEVENDOR.MATCHING@ORE | GON.GOV             | PNI:                |
| AGY: 107 CONTAC     | CT: MIKE TEST          | PHONE: 50           | 3 373 0264          |
|                     |                        | DIR                 | DEP DATE:           |
|                     |                        |                     |                     |
|                     | HOLD REASON CODE       | : SI                | ATUS CODE: R        |
| EFF START DATE: 02  | 2052018 EFF END DATE   | : LAST              | PROC DATE: 02062018 |
|                     |                        |                     |                     |
|                     |                        |                     |                     |
| F1-HELP F3-DEL F5-N | IXT F6-52 F9-INT F10-S | AVE F11-SAVE/CLR EN | TER-INO CLEAR-EXT   |

DAS DEPARTMENT OF ADMINISTRATIVE S E R V I C E S

#### R\*STARS Process Part 2 (cont.)

- Agencies notify SFMS Vendor Desk that mail code 444 is ready for activation
- After activation, agencies enter payment transaction
  - Payments to DOR <u>MUST</u> include the **Garnish ID** (from the lower right hand side of the garnishment) in the Invoice Description field
  - For partial payments to DOR, the agency will need to:
    - Remit up to the garnishment amount to DOR
    - Remit the remaining payment amount to the vendor

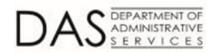

Date: Letter ID:

September 11, 2017 L1326614656

22

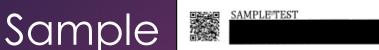

#### Notice of Garnishment - Tax Debt SAMPLE TEST

(who is called the "Debtor") owes money to the Oregon Department of Revenue (who is called the "Garnishor"). The debt(s) became subject to garnishment on the date of each warrant identified below. The Debtor's Social Security number or Employer Identification number

| Account type | Warrant date |
|--------------|--------------|
| Personal Inc | Oct 05, 2011 |

#### THE AMOUNT SUBJECT TO GARNISHMENT IS:

Reference number

\$16.648.93

When the balance is nearly paid, call the Garnishor at (971) 701-1625 for the final balance. Please return a copy of this page with your payment.

This notice garnishes ALL of the following:

- Wages that you owe the Debtor at the time this notice is delivered to you, and all wages that the Debtor earns until the debt (including additional interest) is paid or the garnishment is released by the Garnishor.
- All property of the Debtor (including money) that is in your possession, control or custody at the time this notice is delivered to you.
- All debts that you owe the Debtor at the time this notice is delivered to you, whether or ٠ not payment is due on the debt at the time you receive this notice.

YOU MUST ANSWER THIS NOTICE BY COMPLETING THE ATTACHED GARNISHEE RESPONSE WITHIN THE TIME ALLOWED BY LAW, WHETHER OR NOT YOU HOLD ANY OF THE DEBTOR'S PROPERTY OR OWE ANYTHING TO THE DEBTOR. IF YOU DO NOT TRUTHFULLY ANSWER THIS NOTICE, OR YOU DO NOT DELIVER MONEY OR PROPERTY WHEN YOU ARE REQUIRED TO DO SO, YOU WILL BE LIABLE TO THE GARNISHOR.

If you have questions, you should contact an attorney. The Garnishor cannot give you legal advice.

| Debtor ID:    | 05644-22656 | Deer 1 | Garnish ID: | 92221       |
|---------------|-------------|--------|-------------|-------------|
| Garnishee ID: | 08349-93664 | Page 1 | Letter ID:  | L1326614656 |

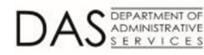

#### Sample Payment

DEPARTMENT OF ADMINISTRATIVE

| S505 UC: 84     | STATE OF OREGON                           | 02/06/18 03:20 PM    |
|-----------------|-------------------------------------------|----------------------|
| LINK TO:        | PRE-ENC/ENC/EXPEND TRANSACTION ENT        | RY NOTE: N PROD      |
| BATCH: AGENCY   | 107 DATE 020618 TYPE 4 NO 287 SEQ NO 0000 | 1 MODE EDIT AND POST |
| DOC DATE: 0206  | 18 EFF DATE: 020618 DUE DATE: 020618      | SERV DATE: 020618    |
| CUR DOC/SFX: V  | VP391852 001 REF DOC/SFX:                 | MOD: AGENCY: 107     |
| TRANS CODE: 2   | 222 VOUCHER PAYABLE-NOT ENCUMBERED        |                      |
| INDEX:          |                                           |                      |
| PCA:            | 12370 COO - CRIMINAL JUSTICE POP FORE     | CAST - GF AY: 19     |
| COMP/AGY OBJ:   | 4200 4200 OFFICE SUPLLIES & MATERIALS     |                      |
| AMOUNT: (       | 0000001000.00 RVS: DISC:                  | 1099: FO: PDT: MA    |
| DOC COUNT: 0000 | 01 DOC AMT: 0000001000.00 DOC AGY: 107    | CI: PROP #:          |
| INV #:          | DT: DESC: DOR GARN ID# 922                | 21                   |
| VEND/MC: 39876  | 54321 444 NM: DEPARTMENT OF REVENUE       |                      |
| CONT NO:        | ADDR 1: GARNISHMENTS                      |                      |
| WARR NO:        | ADDR 2: PO BOX 14725                      |                      |
| APPN NO: 89901  | ADDR 3:                                   |                      |
| FUND: 7180      | ADDR 4:                                   |                      |
| GL AC/AGY:      | CITY: SALEM ST:                           | OR ZIP: 97309        |
| GRANT NO/PH:    | SUB GRANTEE: PR                           | ROJ NO/PH:           |
| MPCD:           | AGY CD-1: 2: 3: G3                        | 88: RTI:             |
|                 |                                           |                      |
|                 |                                           |                      |
| F1-HELP F3-RT   | I F4-EDIT F5-PRIOR F6-BALANCING F7-DE     | TAILS                |
|                 | F10-SAVE F11-SAVE/CLEAR F12-HEADERS CI    | FAR-FYTT             |

F9-INTERRUPT F10-SAVE F11-SAVE/CLEAR F12-HEADERS CLEAR-EXIT

#### R\*STARS Process Part 2 (cont.)

- Agencies will release payments with no future due dates on the day vendors are activated
- Vendor profiles will inactivate following batch processing that night
- DOR will remove debtors from the debtor list when debts are paid in full
- SFMA will automatically activate applicable vendor profiles once the vendor is removed from the debtor list

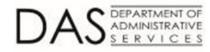

### **R\*STARS MISC Information**

- Vendor disputes shall be directed to DOR
- SFMS staff will <u>NOT</u> monitor vendor garnishments issued by DOR
- Agencies are <u>NOT</u> to send the DOR garnishment paperwork to SFMS
- Agencies shall retain the garnishment paperwork as supporting documentation for the payment transaction

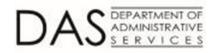

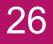

# Security Access

R\*STARS

### **R\*STARS Security Changes**

- Grant SSN/EIN view on the 52 screen to agencies' payable staff
- Will grant to UC 17, 20, 22, 26, 28, 84, and 98
  - SSN/EIN must be included with notification to DOR of debtor/vendor data match

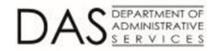

#### R\*STARS Security Change

| S96A UC: 10                 | STATE OF OREGON        | 03/02/18 01:34 PM        |
|-----------------------------|------------------------|--------------------------|
| LINK TO:                    | SECURITY PROFILE       | PROD                     |
|                             |                        |                          |
|                             |                        |                          |
| USER ID/CLASS: DASXX37 17   | AGENCY: 107 NAME: DOE, | JANE                     |
|                             |                        |                          |
| ACCOUNTING TRANS: 4         | BATCH EDIT MODE:       | 2                        |
| RELEASE FLAG: 0             | DISBURSEMENT METHOD:   | 3                        |
| AGENCY GROUP: 50            | WORK HOUR:             | 0000 2400                |
| AGENCY RANGE 1:             | WORK DAY:              | A                        |
| AGENCY RANGE 2:             | PRINTER ID:            |                          |
| SECURITY AGENCY: 107        | DEFAULT                |                          |
| SECURITY ORG:               | ACTION CODE AGENCY:    |                          |
| SECURITY ORG:               | ACTION CODE:           |                          |
| PRIOR MO POST IND: Y        | VIEW TIN INFO:         | Y (Y/N)                  |
| PRIOR YR POST IND: Y        | VIEW BANK INFO:        | N (Y/N)                  |
| FUND OVERRIDE:              | STATEWIDE REPORTING:   | N (Y/N)                  |
|                             |                        |                          |
|                             |                        | STATUS CODE: A           |
| EFF START DATE: 01152014    | EFF END DATE:          | LAST PROC DATE: 01152014 |
| Z06 RECORD SUCCESSFULLY REC | ALLED                  |                          |
|                             |                        |                          |
| F1-HELP F3-DELETE F5-NEXT   | F6-96B F9-INTERRUPT    | F10-SAVE F11-SAVE/CLEAR  |
| ENTER-INQUIRE CLEAR-EXIT    |                        |                          |

#### R\*STARS Security Change

DEPARTMENT OF

| S052 UC: 17      | STATE OF OR                  | REGON 11/27/               | 17 01:46 PM |
|------------------|------------------------------|----------------------------|-------------|
| LINK TO:         | SYSTEMWIDE VENDO             | DR PROFILE                 | PROD        |
| VENDOR NO:       | 3987654321 NAME CONTROL:     | MOUS                       |             |
| VENDOR NAME:     | MICKEY MOUSE                 |                            |             |
| SEARCH NAMES:    | MICKEY MOUSE                 |                            |             |
|                  |                              | MOUSE, MICKEY,             |             |
| ALT VENDOR/FID:  | 1099 IND: Y F                | TEI/SSN IND: S REASON CO   | DE: ADD     |
| VENDOR TYPE:     | 7 OWNRSHP CD: I TIN MATC     | CH: 6 <b>TIN: 00765432</b> | 1           |
| ADDRESS:         | 1000 UPPER DISNEY LN         |                            |             |
|                  |                              |                            |             |
|                  |                              |                            |             |
|                  |                              |                            |             |
| CITY: DISNEY     | ST: OR ZIP: 98765            | CNTRY:                     |             |
| VENDOR CONTACT:  | CONTRACTOR /ADD ACH          | TAX OFFSEI                 | EXMPT: N    |
| TELEPHONE:       | 503 987 6543 EXT: FAX        | K: HOLD                    | RSN:        |
| PDT: DA EMAIL:   |                              |                            | PNI: N      |
| AGY: 107 CO      | NTACT: DEBBIE KIRK           | PHONE: 503 378 31          | 26          |
| UPDATED BY: POLS | STON, TERRY                  | DIR DEP DAI                | E: 10292015 |
|                  |                              |                            |             |
| W9 REQUEST DATE  | : BU/WH EFF DATE:            | STATUS COD                 | E: A        |
| EFF START DATE   | : 08262014 EFF END DATE:     | LAST PROC DAI              | E: 10222015 |
| Z06 RECORD SUCC  | ESSFULLY RECALLED            |                            |             |
|                  |                              |                            |             |
| F1-HELP F3-DEL 1 | F5-NXT F6-51 F9-INT F10-SAVE | E F11-SAVE/CLR ENTER-INQ   | CLEAR-EXT   |
|                  |                              |                            |             |

# Security Access

**REVENUE ONLINE** 

#### Managing Additional Logons

- Each Agency will have one user logon with Administrator rights setup by DOR. This logon will be able to create, cease, or manage additional logons for their Agency.
- When adding additional logons, it's important to understand the types of access, Account Manager, Administrator, and Master.
  - Account Manager: This access type will allow the user to perform actions on behalf of the accounts they have access to and view any corresponding information associated to the account.
  - Administrator: This access type will allow the user to manage accounts they are provided access to. The user will also be able to add more web logons.
  - **Master:** This functionality should not be used for submitting Vendor information. This access type will allow the user to control all associated logons and view all web activity. This should only be provided to the appropriate position within your organization or to the individual accessing their own tax information. This access has all functions provided to an Account Manager and an Administrator.
- Refer to the steps on the following slides to manage logons.

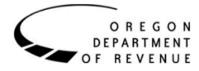

### Adding Additional Logons

- 1. Log into ROL.
- 2. From the **Logon** section, click the **Settings** button.
- 3. From the **I Want To** section, click Manage additional logins.
- 4. From the **Logins** section, click the **Add** button.

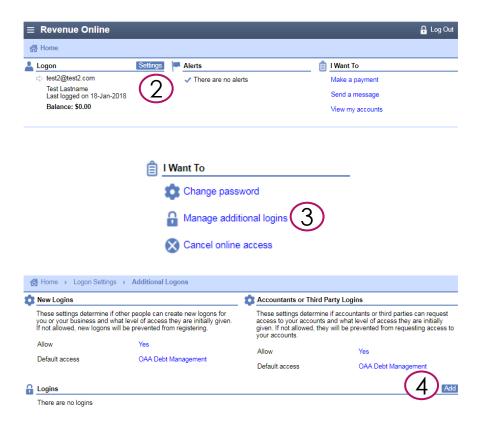

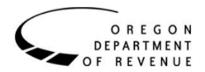

### Adding Additional Logons (cont.)

#### 5. Enter the logon information.

- **Logon** is the username used to log into ROL (typically is the email address for the user).
- Email is the logon's email address.
  - Typically, the Logon and email are the same. However, you may want to utilize a group distribution email for the Email field. If so, please check with your IT department to ensure the email list allows external emails.
- Select the Type of Access.

O R E G O N DEPARTMENT

REVENUE

OF

- Account Manager: Has the ability to submit vendor information.
- Administrator: In addition to the Account Manager's abilities, the Administrator can add and make changes to other logons.

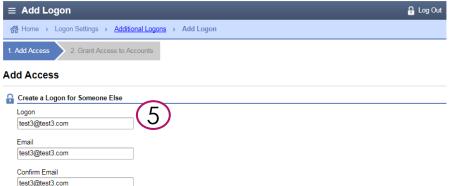

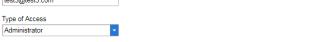

Administrator Access - This access type will allow the user to manage accounts they are provided access to. The user can cease, change, approve additional logons, and assign accounts. Please remember to periodically review all logon access and remove any unnecessary logons for your own online security.

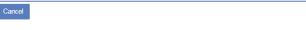

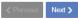

33

### Adding Additional Logons (cont.)

- Select the Customer and/or Account you'd like to give the new logon access to.
  - In order to submit vendor information, access must be granted to the Garnishment Access account.
- 7. Click the **Submit** button.
- 8. A Confirmation window opens. Click the **OK** button.
  - The new logon will receive an email with instructions to complete the signup process.

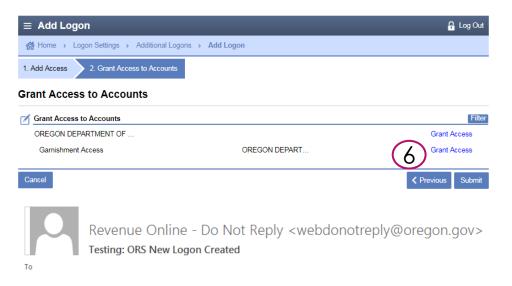

Test Lastname has created a new logon for you. Your username is <u>test3@test3.com</u>. Do not click the link below until you're ready to complete the signup process. This link can only be used once and will expire after two weeks. Click to log in

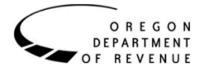

### Editing Additional Logons

- 1. Log into ROL.
- 2. From the **Logon** section, click the **Settings** button.
- 3. From the **I Want To** section, click Manage additional logins.
- 4. From the **Logins** section, click the hyperlink for the logon you'd like to edit.

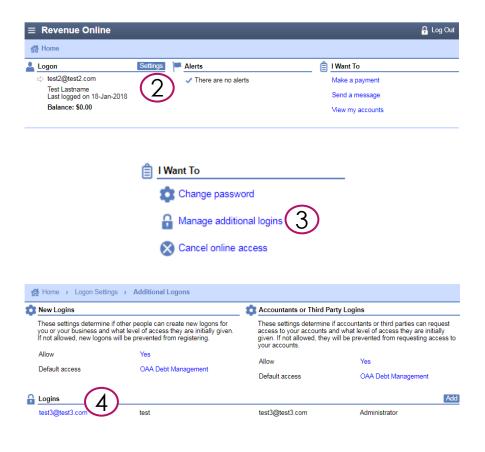

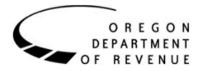

### Editing Additional Logons (cont.)

- 5a. Click the **Cease** button to cease access for the logon.
- 5b. Click the Change button to change the AccessType.
- 5c. Click the **Manage** button to change which customers and accounts this logon has access to.

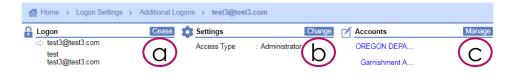

36

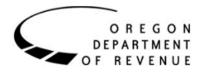

### Closing IMPLEMENTATION PREPARATION

#### Implementation Preparation

- All SFMA client agencies have at least one "garnishment access" Administrator that will be established in ROL by June 1
- The "garnishment access" Administrator is responsible for establishing user profiles in ROL to facilitate the DOR notification process
- SFMA implementation is scheduled for June 1, 2018
- Be prepared
  - Ensure applicable staff are aware of the new process
  - Ensure applicable staff have "garnishment access" profiles in ROL
  - Evaluate standard payments to determine which may be subject to garnishment

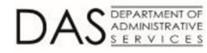

#### Questions?

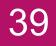

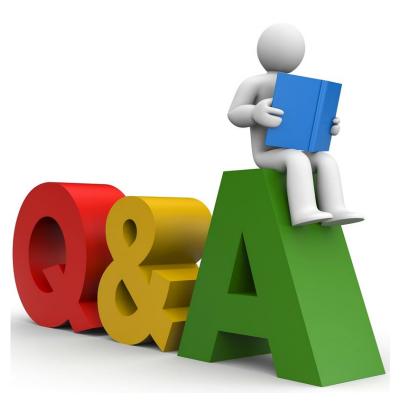

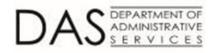

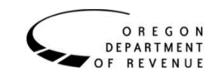

#### For More Information

- Statewide Accounts Receivable Management
  - Send email to: <u>Stacey.A.Chase@Oregon.gov</u>
- R\*STARS Processing
  - Send email to: <u>Fabiola.Flores@Oregon.gov</u>
- Department of Revenue Processing
  - Send email to: <u>StateVendor.Matching@Oregon.gov</u>

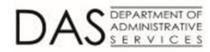

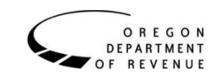